Госкорпорация РОСКОСМОС **Федеральное казенное предприятие "Научно-испытательный центр ракетно-космической промышленности" (ФКП "НИЦ РКП")**

### **СОГЛАСОВАНО УТВЕРЖДАЮ В части раздела 4 Первый заместитель генерального директора ФКП «НИЦ РКП» «Методика поверки» генерального директора по научно-исследовательским и ю метролидний ООО «АСК Экспресс»** опытно-конструкторским взботам **В В. Супрунюк** нвин **20 г WEITING U**

## **ПОДСИСТЕМА ИЗМЕРЕНИЙ ТЕМПЕРАТУРНЫХ ПАРАМЕТРОВ ПСТИ-2**

**Руководство по эксплуатации**

**Г11.32340.00.00РЭ**

**СОГЛАСОВАНО**

**Начальник отделения измерений и**

**метрологии**

*ч*

**В.Ю Рябых**

**И.о. начальника }#ЭО-337 В.В. Тарадай**

Начальник НЭС В.Г. Винокуров

**Начальник сектора**

**А.И Лёксин**

**Ведущий инженер**

 $\int$ *аеф* Л.Б. Заец

# Содержание \*\*\*\*\*\*

 $\label{eq:R1} \frac{1}{2}\sum_{i=1}^{n-1}\sum_{j=1}^{n-1}\sum_{j=1}^{n-1}\sum_{j=1}^{n-1}\sum_{j=1}^{n-1}\sum_{j=1}^{n-1}\sum_{j=1}^{n-1}\sum_{j=1}^{n-1}\sum_{j=1}^{n-1}\sum_{j=1}^{n-1}\sum_{j=1}^{n-1}\sum_{j=1}^{n-1}\sum_{j=1}^{n-1}\sum_{j=1}^{n-1}\sum_{j=1}^{n-1}\sum_{j=1}^{n-1}\sum_{j=1}^{n-1}\sum_{j=1}^{n-1}\sum_{j=1}^{$ 

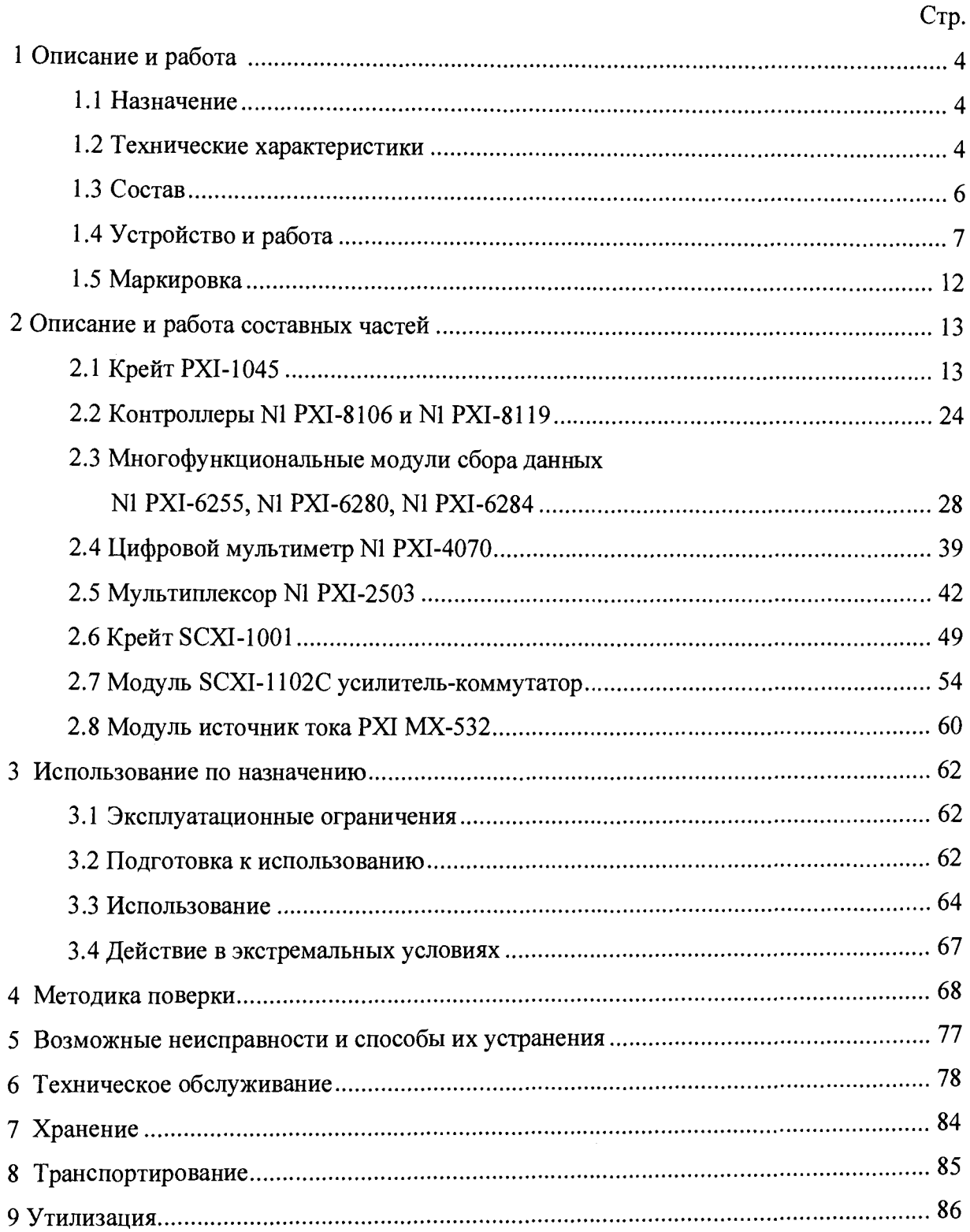

 $\ddot{\phantom{1}}$ 

Настоящий документ предназначен для изучения и правильной эксплуатации подсистемы измерений температурных параметров ПСТИ-2 (далее ПСТИ) и служит основным руководящим документом для лиц, обслуживающих данную подсистему.

Руководство по эксплуатации содержит описание устройства и принципа действия ПСТИ, технические характеристики и методику их поверки, а также сведения, необходимые для правильной эксплуатации, транспортирования, технического обслуживания ПСТИ и поддержания её в постоянной готовности к работе.

К эксплуатации ПСТИ допускаются лица, имеющие специальную теоретическую подготовку, навыки работы с персональными вычислительными машинами (ПЭВМ) в операционной среде Windows98/2000/XP, опыт обслуживания средств измерений и контроля, прошедшие соответствующий инструктаж на рабочем месте.

### 1 ОПИСАНИЕ И РАБОТА

#### 1.1 Назначение

1.1.1 ПСТИ предназначена для сбора, преобразования, регистрации, обработки аналоговых сигналов первичных измерительных преобразователей (датчиков) температуры, передачи в вышестоящие информационные системы и представления информации о значениях температурных параметров изделий и стендовых технологических систем при испытаниях ракетно-космической техники на испытательной станции ИС-102 ФКП «НИЦ РКП».

1.1.2 ПСТИ может использоваться как в качестве автономной измерительной системы, так и в составе многоуровневых ИИС.

1.1.3 ПСТИ выполняет следующие функции:

- многоканальный сбор, преобразование и регистрацию аналоговых электрических сигналов температурных датчиков;

- первичную обработку измерительных сигналов с получением зависимостей физических значений измеряемых температур от времени эксперимента по аппроксимируемым статическим характеристикам датчиков и сигналам единого времени;

- групповое и индивидуальное отображение текущего значения температурных параметров на мониторах пользователей;

- документирование измеряемых значений сигналов и температурных параметров на бумажных носителях;

- обмен функциональной и служебной информацией с ИИС с использованием существующих локальных вычислительных сетей.

1.2 Технические характеристики

1.2.1 Основные технические характеристики ПСТИ:

- в качестве измерительной платформы применены аппаратно-программные средства открытого международного стандарта PXI;

- тип первичных преобразователей:

- термопреобразователи сопротивления (ТС),

- термоэлектрические преобразователи (ТТ);

- количество каналов измерения ТС 480;

- количество каналов измерения сигналов ТТ

- измерительные каналы (ИК) дублируются в части измерения сигналов напряжения с выходов ТС и ТТ, начиная от выходных разъемов

4

64;

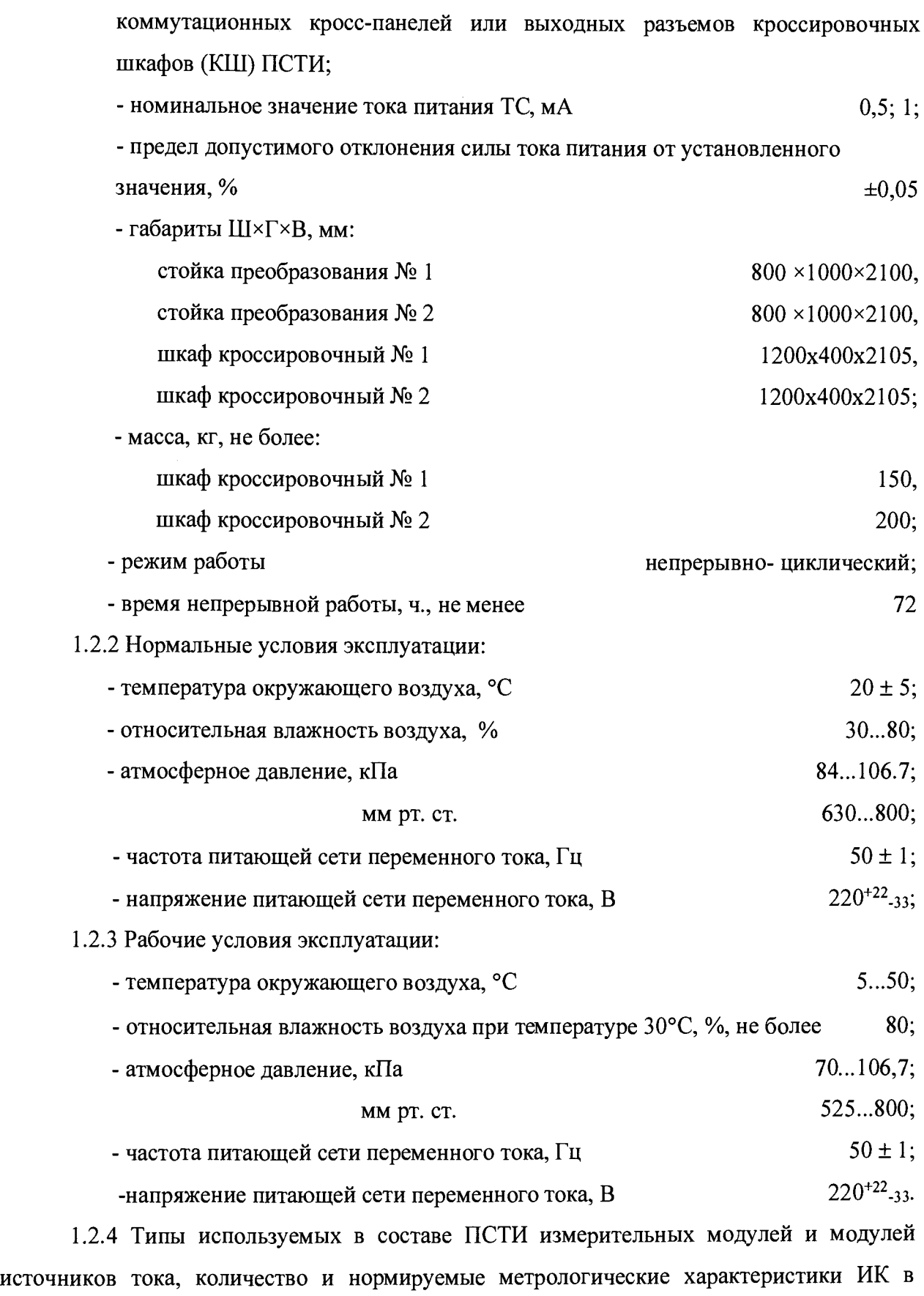

рабочих условиях эксплуатации приведены в таблице <sup>1</sup> .<sup>1</sup> .

Таблица 1.1

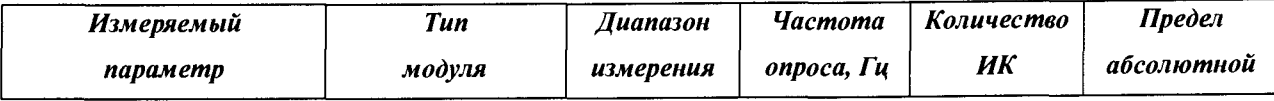

F11.32340.00.00P<sub>3</sub>

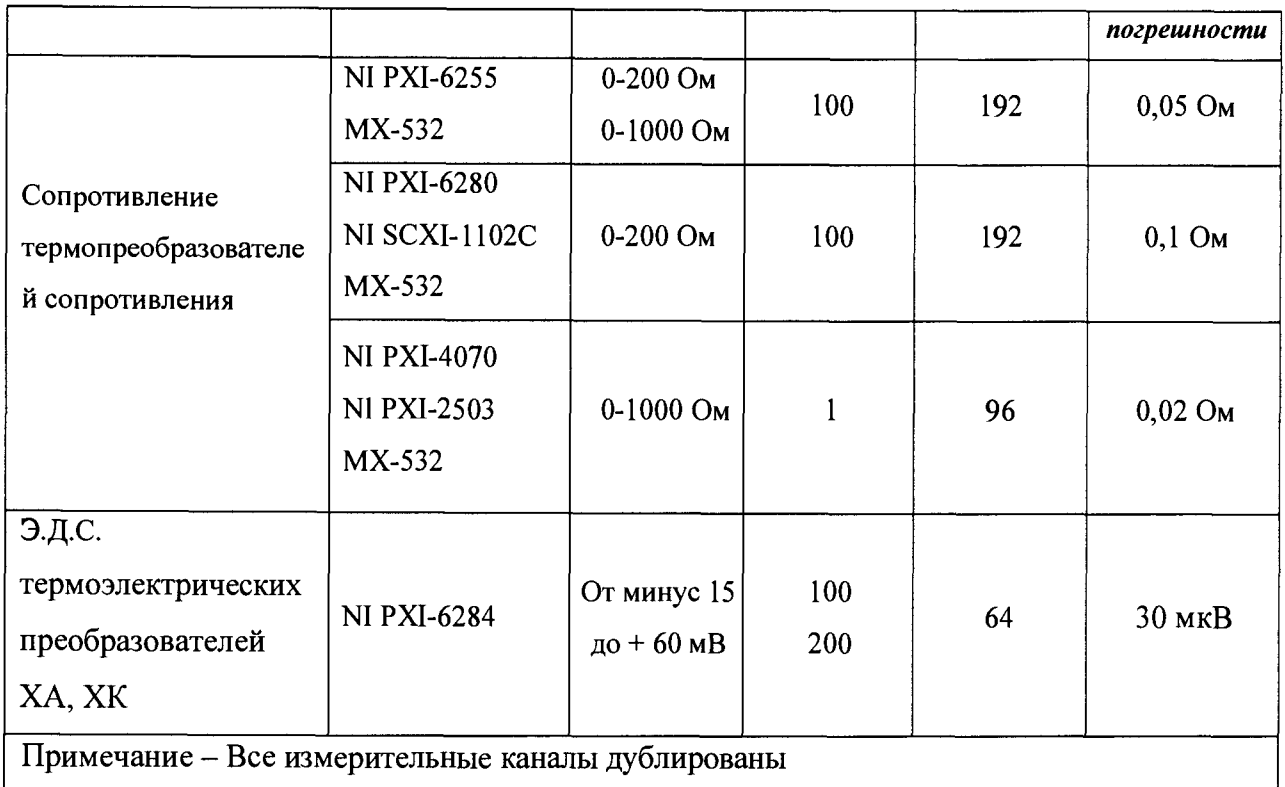

1.3 Состав

В состав ПСТИ входят:

1) два кроссировочных шкафа;

2) две стойки преобразования 19" (стойки TS IT 42 U производства фирмы «Rittal»);

3) пять коммутационных кросс-панелей;

4) измерительное оборудование производства фирмы «National instruments» в составе:

- три крейта NI PXI-1045 18-Slot;

- встроенные контроллеры NI PXI-8119 и NI PXI 8106;

- два модуля синхронизации и формирования сигналов времени NI PXI-6653;

- двенадцать модулей сбора данных NI РХІ-6255;

- два модуля сбора данных NI PXI-6280;

- два цифровых мультиметра NI РХІ-4070;

- восемь модулей мультиплексоров N1 PXI-2503;

- восемь терминальных блоков ТВ-2605;

- восемь модулей сбора данных NI PXI-6284;

- два крейта SCXI-1001;

- два адаптера SCXI-1349;

- двенадцать модулей усилителей-мультиплексоров SCXI-1102C;

5) шестнадцать модулей источников тока PXI МХ-532 производства фирмы «Мера»;

<sup>6</sup> ) два комплекта терминальных устройств к встроенным контроллерам;

7) комплект кабелей;

<sup>8</sup> ) комплект запасных частей;

9) комплект эксплуатационных документов;

10) программное обеспечение.

1.4 Устройство и работа

1.4.1 Конструкция

1.4.1.1 ПСТИ конструктивно представляет собой комплекс технических средств, состоящий из двух кроссировочных шкафов и двух стоек преобразования с установленными в них измерительным оборудованием открытого стандарта PXI и коммутационными кросс-панелями.

1.4.1.2 Кроссировочный шкаф представляют собой металлическую конструкцию, оснащённую разъёмами для коммутации первичных преобразователей ТС на входы измерительных модулей.

Коммутация осуществляется подключением входных кабелей к разъемам, установленным на панели в нижней части кроссировочного шкафа. Тип применяемых разъемов - 2РМ47БПН32Г1В1.В качестве промежуточного коммутационного элемента между входными разъемами и разъемами измерительных модулей используются модули коммутации МЕ-003. Входные цепи модулей МЕ-003 выполнены на основе клеммных пружинных соединителей WAGO. В качестве выходных разъемов используются разъёмы типа DB-37M.

1.4.1.3 Стойка преобразования представляет собой металлическую конструкцию с обзорной передней и двустворчатой задней дверьми, и разделёнными боковыми стенками. Для монтажа электротехнического оборудования в стойке имеются 19" профильные шины, располагаются средства коммутации и управления питанием, вентиляторы, осветительные лампы, имеются клеммы заземления.

В двух стойках преобразования размещены:

- основной и дублирующий крейты N1 PXI-1045 с установленными в каждом из них крейт-контроллером, модулем синхронизации и формирования сигналов времени, комплектом измерительных модулей. К контроллерам основного и дублирующего крейтов подключены терминальные устройства, вынесенные за пределы стойки преобразования и расположенные на рабочем столе оператора ПСТИ;

- крейт N1 PXI-1045 с установленными в нём модулями источников тока PXI MX-532;

- основной и дублирующий крейты SCXI-1001 с установленными в них модулями усилителей-мультиплексоров SCXI-1102С;

- коммутационные кросс-панели, предназначенные для подключения сигналов ТС и ТТ к входам измерительных модулей N1 PXI-6255 и N1 PXI-6284 соответственно.

1.4.1.4 Соединение коммутационного и измерительного оборудования осуществляется кабельными сборками Г 11.32340.00.00.1-9 и штатными кабелями.

1.4.1.5 Питание ПСТИ осуществляется от щитов питания -220 В, 50 Гц системы гарантированного электропитания (СГЭП) ИС-102 через панели розеток.

1.4.2 Структура

1.4.2.1 Структурная схема ПСТИ представлена на рисунке 1.1.

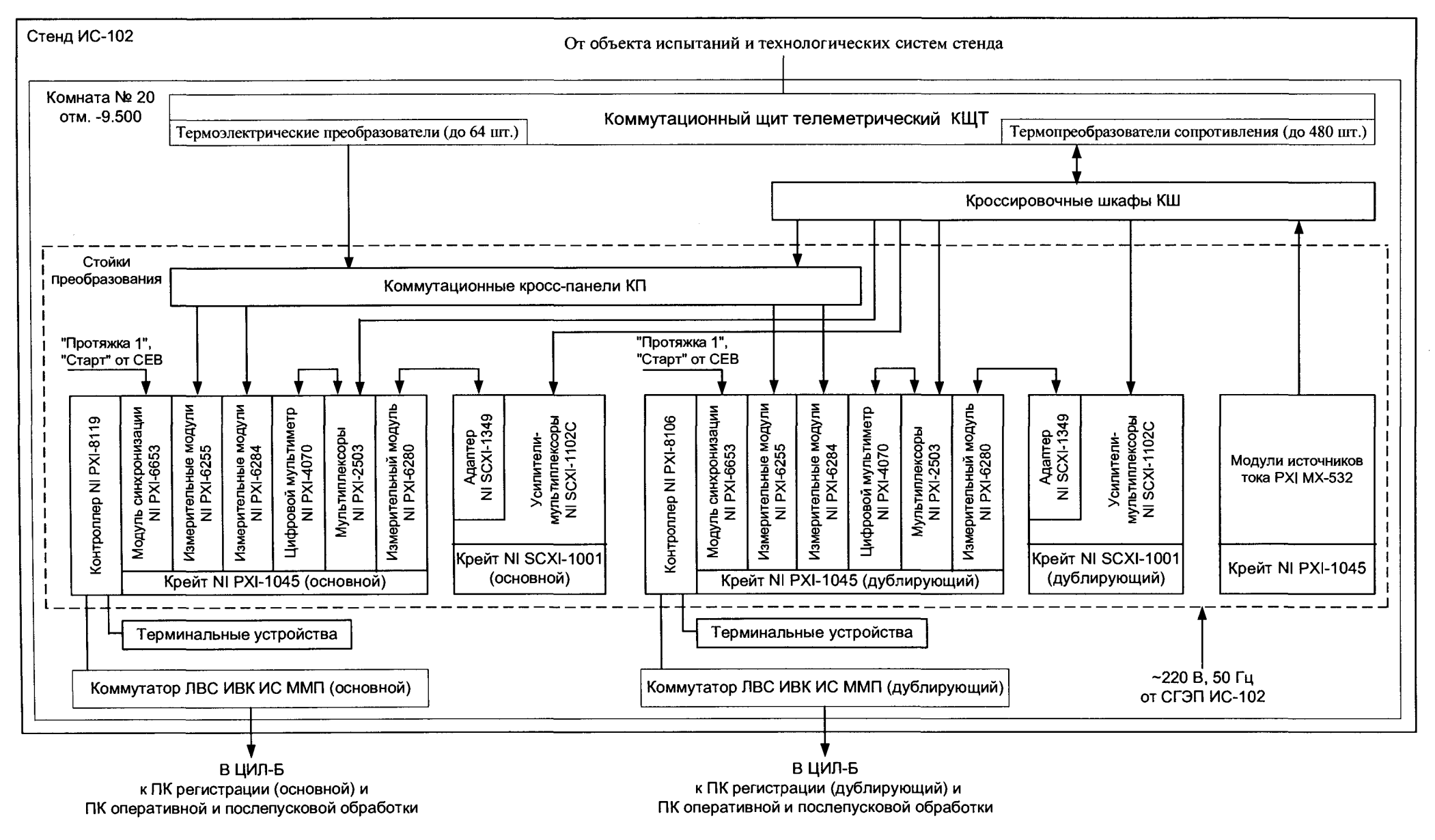

Рисунок 1.1 - Структурная схема ПСТИ-2

### 4 МЕТОДИКА ПОВЕРКИ

### 4.1 Общие положения

4.1.1 Настоящая методика поверки (далее по тексту - методика) устанавливает порядок проведения и оформления результатов поверки измерительных каналов (ИК) подсистемы измерений температурных параметров (далее по тексту - система) и устанавливает методику первичной и периодической поверок.

4.1.2 Интервал между поверками - 3 года.

## 4.2 Операции поверки

4.2.1 При проведении поверки выполнять операции, приведенные в таблице 4.1. Таблица 4.1

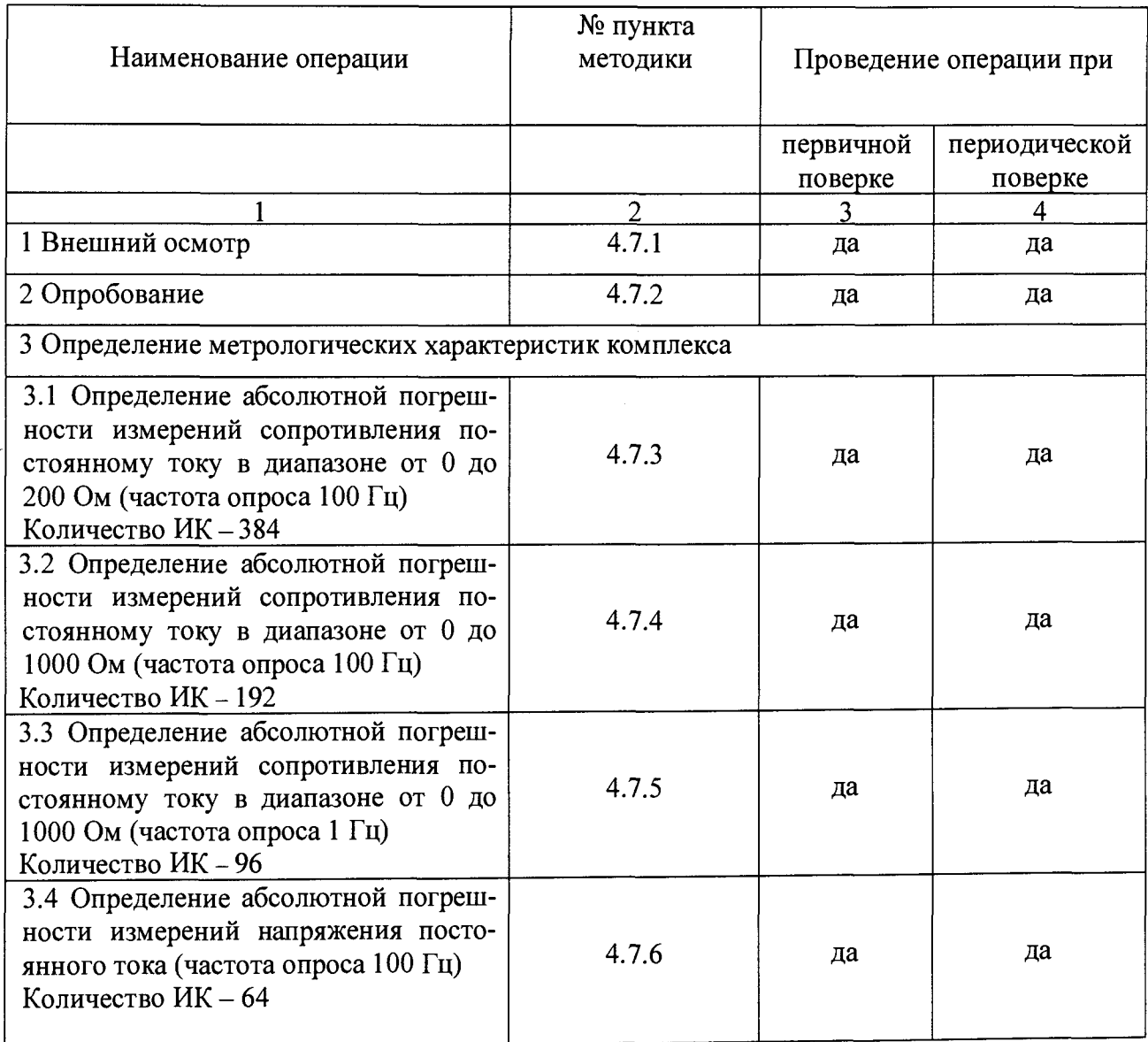

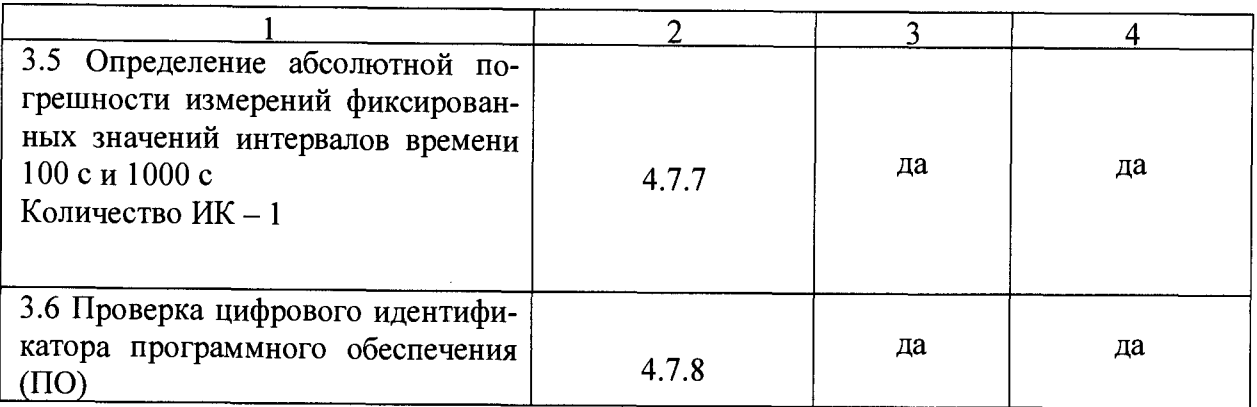

4.2.2 Допускается проведение поверки отдельных ИК системы в соответствии с заявлением владельца системы.

### 4.3 Средства поверки

4.3.1 Средства поверки приведены в таблице 4.2.

Таблица 4.2

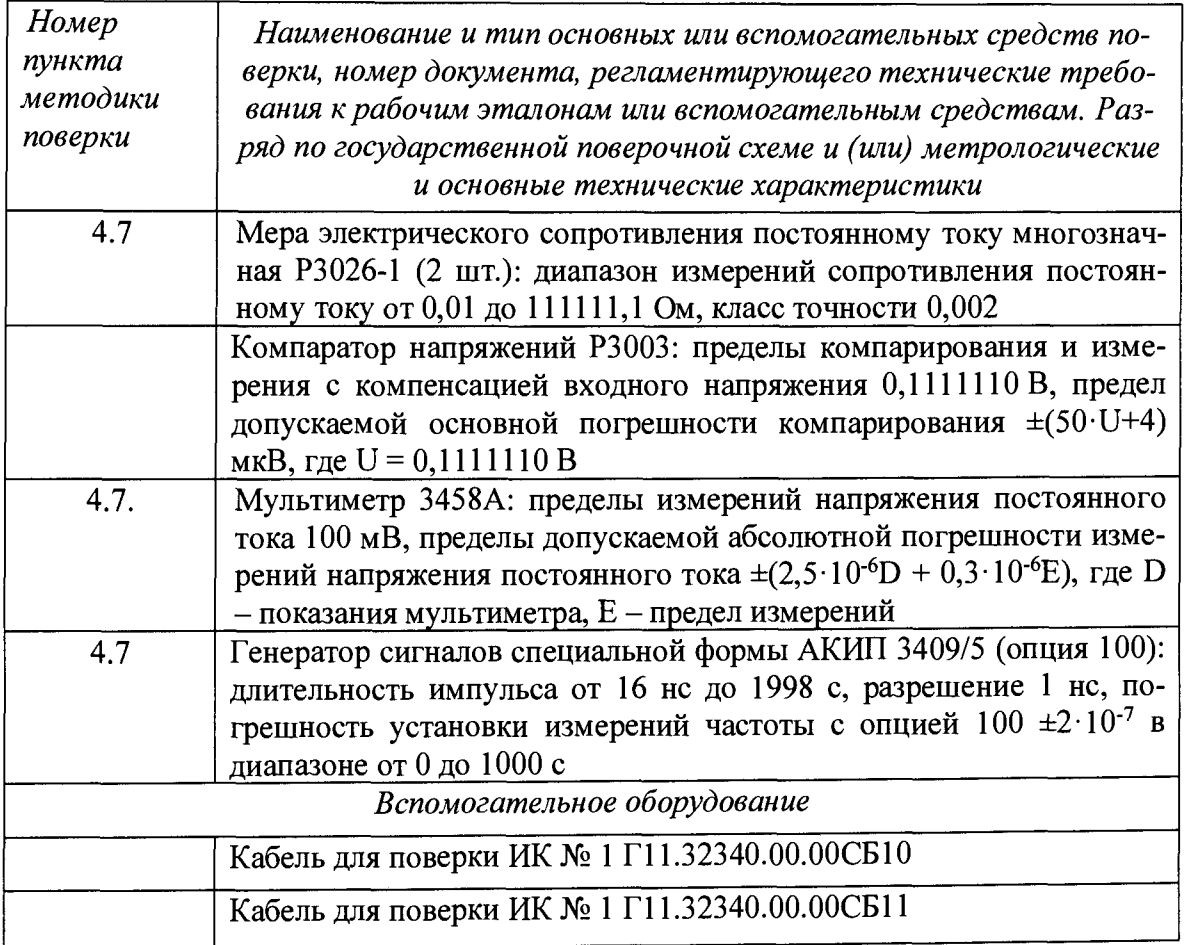

4.3.2 При проведении поверки допускается применять другие средства измерений, удовлетворяющие по точности и диапазону измерений требованиям настоящей методики.

4.3.3 При поверке должны использоваться средства измерений утвержденных типов.

4.3.4 Используемые средства поверки должны быть поверены в соответствии с требованиями приказа Минпромторга России № 1815 от 02 июля 2015 г. и иметь действующее свидетельство о поверке (знак поверки).

4.3.5 Средства поверки должны быть внесены в рабочее помещение не менее чем за 12 часов до начала поверки.

4.4 Требования безопасности

4.4.1 При проведении поверки необходимо соблюдать требования техники безопасности, предусмотренные «Правилами технической эксплуатации электроустановок потребителей» и «ПОТ Р М-016-2001. РД 153-34.0-03.150-00. Межотраслевыми Правилами по охране труда (Правила безопасности) при эксплуатации электроустановок», ГОСТ 12.2.007.0-75, ГОСТ Р 12.1.019-2009, ГОСТ 12.2.091-20 02, инструкциями по охране труда, действующими в организации, и требования безопасности, указанные в технической документации на применяемые эталоны и вспомогательное оборудование.

4.4.2 Любые подключения приборов проводить только при отключенном напряжении питания системы.

4.4.3 К поверке допускаются лица, изучившие руководство по эксплуатации (РЭ) на комплекс, знающие принцип действия используемых средств поверки и прошедшие инструктаж по технике безопасности (первичный и на рабочем месте) в установленном в организации порядке.

4.4.4 К поверке допускаются лица, освоившие работу с используемыми средствами поверки, изучившие настоящую методику, и имеющие достаточную квалификацию.

4.5 Условия поверки

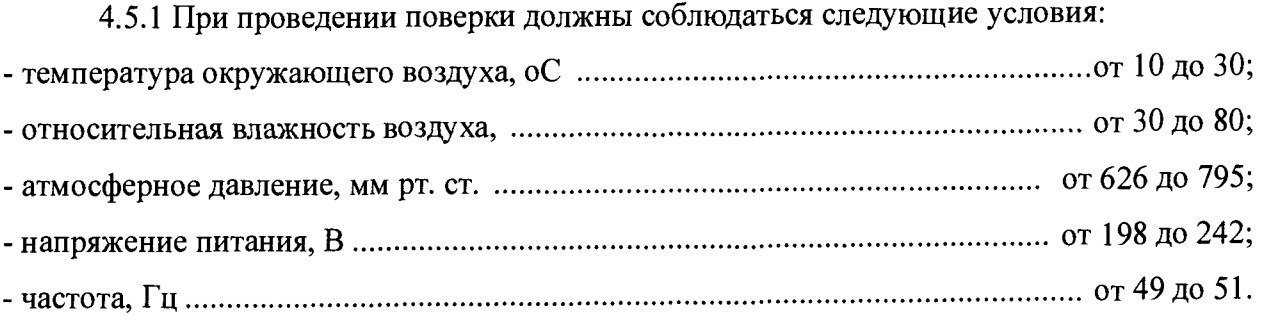

4.6 Подготовка к поверке

4.6.1 При подготовке к проверке система должна быть технически исправна. На ней должны быть выполнены все предусмотренные регламентные работы и сделаны соответствующие отметки в эксплуатационных документах.

4.6.2 Рабочее место, особенно при выполнении поверки непосредственно на месте технического обслуживания, должно обеспечивать возможность размещения необходимых средств измерений, удобство и безопасность работы с ними.

4.6.3 Проверить наличие свидетельств (знаков поверки) о поверке используемых рабочих эталонов.

4.6.4 Подготовить к использованию рабочие эталоны, перечисленные в таблице 4.2, в соответствии с инструкциями и руководствами по эксплуатации.

4.6.5 Проверить целостность электрических цепей ИК системы и целостность кабелей для проверки.

4.6.6 Подготовить систему к работе согласно п. 3.2 «Подготовка к использованию» руководства по эксплуатации Г11.32340.00.00.РЭ.

4.6.7. Перед началом поверки измерить и занести в протокол поверки условия окружающей среды (температура, влажность воздуха и атмосферное давление).

4.7 Проведение поверки

4.7.1 Внешний осмотр

4.7.1.1 При внешнем осмотре проверить:

- отсутствие механических повреждений системы и рабочих эталонов;

- исправность органов управления системы и рабочих эталонов (четкость фиксации положения переключателей и кнопок);

- отсутствие нарушений экранировки линий связи;
- отсутствие обугливания изоляции на внешних токоведущих частях системы;
- отсутствие неудовлетворительного крепления разъемов;
- заземление двух стоек преобразования 19" и двух кроссировочных шкафов.

4.7.1.2 Результаты внешнего осмотра считать положительными, если выполняются вышеперечисленные требования. В противном случае поверка не проводится до устранения выявленных недостатков.

4.7.2 Опробование

4.7.2.1 При опробовании ИК проверить функционирование комплекса и программного обеспечения (ПО).

4.7.2.2 Выполнить операции по пп. 3.3.1.1...3.3.1.4 руководства по эксплуатации Г11.32340.00.00РЭ.

4.7.2.3 Результаты проверки работоспособности считать положительными, если в процессе сбора данных не поступало сообщений об ошибках и при подаче на входы ИК тестовых сигналов от средств поверки на мониторах операторов системы отображается информация о количестве и типе ИК, значениях тестовых сигналов.

4.7.3 Определение абсолютной погрешности измерений сопротивления постоянному току в диапазоне от 0 до 200 Ом (частота опроса 100 Гц)

Количество ИК - 384

Подготовить исходные данные для определения абсолютной погрешности измерений сопротивления постоянному току в диапазоне от 0 до 200 Ом (частота опроса 100 Гц) ИК модулей N1 РХІ-6280 и N1 SCXI-1102С (количество ИК - 192) и модулей N1 РХІ-6255 ( количество ИК - 192)согласно руководству оператора "Программа подготовки исходных данных" РО 311.7.398-08, пп. 3.3.1.1, 3.3.1.2 руководства по эксплуатации Г11.32340.ОО.ООРЭ.

Вести регистрацию эталонных сигналов с помощью программ сбора, преобразования регистрации ТМИ PSTI\_AcquiringSystem.exe, обработки и формирования потоков реального времени Krab\_mmp.exe, отображения ТМИ в режиме реального времени RTD Perfectionist.exe в телеметрический файл (mmp - расширение файла) согласно пункту п.3.3.1.4 руководства по эксплуатации Г11.32340.00.ООРЭ.

4.7.3.1 Собрать схему для определения абсолютной погрешности измерений сопротивления постоянному току в диапазоне от 0 до 200 Ом для ИК (частота опроса 100 Гц) с модулями N1 PXI-6280 и N1 SCXI-1102С.

4.7.3.2 Подключить меры электрического сопротивления постоянному току многозначные Р3026-1 (далее - Р3026-1) с помощью кабеля для поверки № 1 Г11.32340.00.00СБ010 к разъёму ХЗЗ кроссировочного шкафа № 1 согласно рисунку 4.1.

4.7.3.3 С Р3026-1 подать на вход ИК эталонные значения сопротивления постоянному току  $-0$  Ом.

4.7.3.4 Регистрацию поданного значения эталонного сопротивления постоянному току вести в течение 15 секунд. Результаты измерений контролировать визуально в окне программы отображения.

4.7.3.5 С Р3026-1 подавать последовательно на вход ИК эталонные значения сопротивлений постоянному току: 50 Ом; 100 Ом; 150 Ом; 200 Ом. Регистрацию вести согласно пп. 4.7.3.4.

### Г11.32340.00.00РЭ

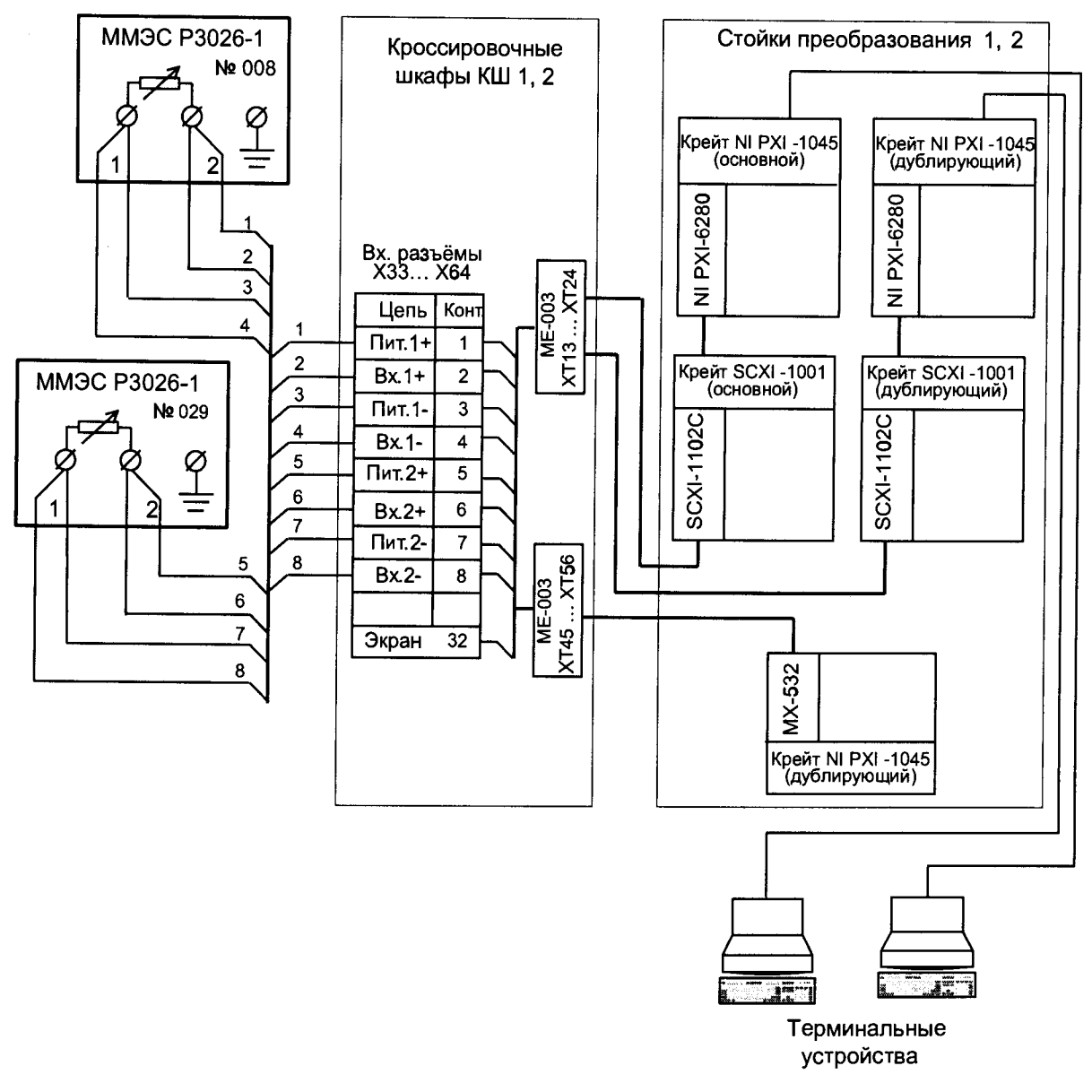

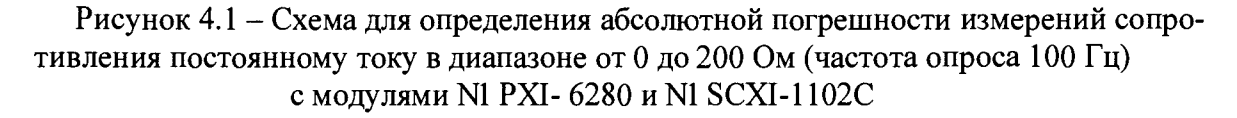

4.7.3.6 Подключить Р3026-1 к следующим ИК согласно таблицам коммутации (приложение А руководства по эксплуатации Г11.32340.00.00РЭ) и схеме монтажной (приложение Б руководства по эксплуатации Г11.32340.00.00РЭ). Регистрацию вести согласно пп. 4.7.3.3...4.7.3.5.

4.7.3.7 Обработать полученные результаты испытаний согласно руководству оператора «Программа первичной обработки данных» РО 311.7.384-08 (среднеарифметическое значение сопротивления постоянному току в каждой контрольной точке).

4.7.3.8 Рассчитать значение абсолютной погрешности измерений сопротивления постоянному току в диапазоне от 0 до 200 Ом (частота опроса 100 Гц) ( $\Delta$ ) по формуле 1:

$$
\Delta = \text{R}u \cdot \text{S} \cdot \text{S} \tag{1}
$$

Rизм. - измеренное значение сопротивления постоянному току, Ом,

Rэ - эталонное значение сопротивления постоянному току, Ом.

4.7.3.9 Результаты испытаний считать положительными, если значение абсолютной погрешности измерений сопротивления постоянному току в диапазоне от 0 до 200 Ом (частота опроса 100 Гц) находится в допускаемых пределах ±0,1 Ом.

4.7.3.10 Собрать схему для определения абсолютной погрешности измерений сопротивления постоянному току в диапазоне от 0 до 200 Ом для ИК (частота опроса 100 Гц) с модулями N1 РХІ-6255.

4.7.3.11 Подключить меры электрического сопротивления постоянному току многозначные P3026-1 (далее - P3026-1) с помощью кабеля для поверки  $N_2$  1 Г11.32340.00.00СБ010 к разъёму XI кроссировочного шкафа № 1 согласно рисунку 4.2.

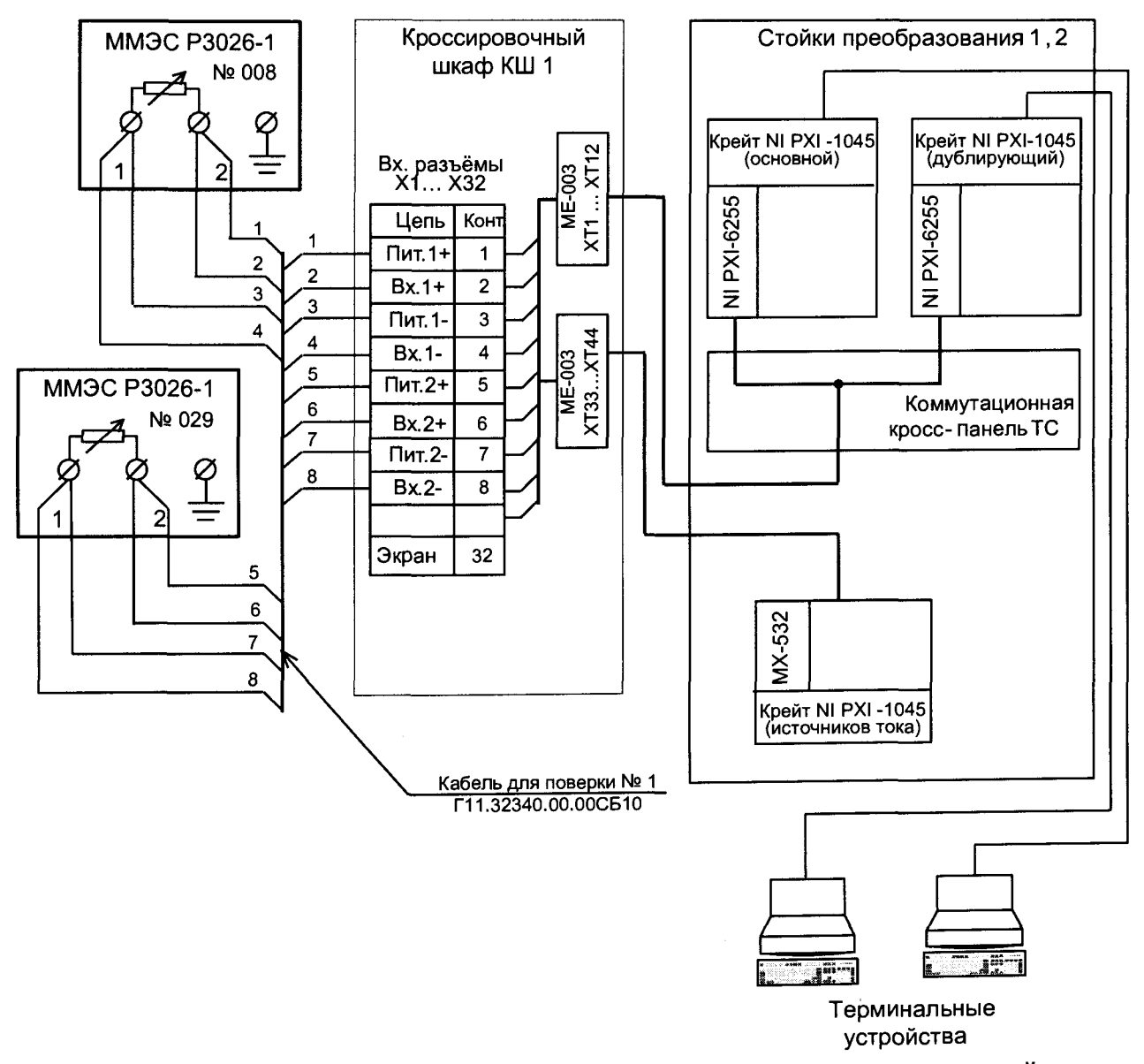

Рисунок 4.2 - Схема для определения абсолютной погрешности измерений сопротивления постоянному току в диапазоне от 0 до 200 Ом (частота опроса 100 Гц) с модулями N1 РХІ-6255

4.7.3.12 С Р3026-1 подать на вход ИК эталонные значения сопротивления постоянному току  $-0$  Ом.

4.7.3.13 Регистрацию поданного значения эталонного сопротивления постоянному току вести в течение 15 секунд. Результаты измерений контролировать визуально в окне программы отображения.

4.7.3.14 С Р3026-1 подавать последовательно на вход ИК эталонные значения сопротивлений постоянному току: 50 Ом; 100 Ом; 150 Ом; 200 Ом. Регистрацию вести согласно пп. 4.7.3.13.

4.7.3.15 Подключить Р3026-1 к следующим ИК согласно таблицам коммутации (приложение А руководства по эксплуатации Г11.32340.00.00РЭ) и схеме монтажной (приложение Б руководства по эксплуатации Г11.32340.00.00РЭ). Регистрацию вести согласно пп. 4.7.3.12...4.7.3.14.

4.7.3.16 Обработать полученные результаты испытаний согласно руководству оператора «Программа первичной обработки данных» РО 311.7.384-08 (среднеарифметическое значение сопротивления постоянному току в каждой контрольной точке).

4.7.3.17 Рассчитать значение абсолютной погрешности измерений сопротивления постоянному току в диапазоне от 0 до 200 Ом (частота опроса 100 Гц) ( $\Delta$ ) по формуле 1.

4.7.3.18 Результаты испытаний считать положительными, если значение абсолютной погрешности измерений сопротивления постоянному току в диапазоне от 0 до 200 Ом (частота опроса 100 Гц) находится в допускаемых пределах ±0,05 Ом.

4.7.4 Определение абсолютной погрешности измерений сопротивления постоянному току в диапазоне от 0 до 1000 Ом (частота опроса 100 Гц)

Количество ИК - 192

Подготовить исходные данные для определения абсолютной погрешности измерений сопротивления постоянному току в диапазоне от 0 до 1000 Ом (частота опроса 100 Гц) для ИК модулей N1 PXI-6255 (количество ИК - 192) согласно руководству оператора "Программа подготовки исходных данных" РО 311.7.398-08, пп. 3.3.1.1, 3.3.1.2 руководства по эксплуатации Г11.32340.00.00РЭ.

Вести регистрацию эталонных сигналов с помощью программ сбора, преобразования регистрации ТМИ PSTI\_AcquiringSystem.exe, обработки и формирования потоков реального времени Krab\_mmp.exe, отображения ТМИ в режиме реального времени RTD\_Perfectionist.exe в телеметрический файл (mmp - расширение файла) согласно пункту п.3.3.1.4 руководства по эксплуатации Г11.32340.00.00РЭ.

4.7.4.1 Собрать схему для определения абсолютной погрешности измерений сопротивления постоянному току в диапазоне от 0 до 1000 Ом для ИК (частота опроса 100 Гц) с модулями N1 PXI-6255.

4.7.4.2 Подключить меры электрического сопротивления постоянному току многозначные Р3026-1 (далее - Р3026-1) с помощью кабеля для поверки № 1 Г11.32340.00.00СБ010 к разъёму XI кроссировочного шкафа № 1 согласно рисунку 4.2.

4.7.4.3 С Р3026-1 подать на вход ИК эталонные значения сопротивления постоянному току  $-0$  Ом.

4.7.4.4 Регистрацию поданного значения эталонного сопротивления постоянному току вести в течение 15 секунд. Результаты измерений контролировать визуально в окне программы отображения.

4.7.4.5 С Р3026-1 подавать последовательно на вход ИК эталонные значения сопротивлений постоянному току: 250 Ом; 500 Ом; 750 Ом; 1000 Ом. Регистрацию вести согласно пп. 4.7.4.4.

4.7.4.6 Подключить Р3026-1 к следующим ИК согласно таблицам коммутации (приложение А руководства по эксплуатации Г11.32340.00.00РЭ) и схеме монтажной (приложение Б руководства по эксплуатации Г11.32340.00.00РЭ). Регистрацию вести согласно пп. 4.7.4.3...4.7.4.5.

4.7.4.7 Обработать полученные результаты испытаний согласно руководству оператора «Программа первичной обработки данных» РО 311.7.384-08 (среднеарифметическое значение сопротивления постоянному току в каждой контрольной точке).

4.7.4.8 Рассчитать значение абсолютной погрешности измерений сопротивления постоянному току в диапазоне от 0 до 200 Ом (частота опроса 100 Гц) ( $\Delta$ ) по формуле 1.

4.7.4.9 Результаты испытаний считать положительными, если значение абсолютной погрешности измерений сопротивления постоянному току в диапазоне от 0 до 1000 Ом (частота опроса 100 Гц) находится в допускаемых пределах  $\pm 0.05$  Ом.

4.7.5 Определение абсолютной погрешности измерений сопротивления постоянному току в диапазоне от 0 до 1000 Ом (частота опроса 1 Гц)

Количество ИК - 96

Подготовить исходные данные для определения абсолютной погрешности измерений сопротивления постоянному току в диапазоне от 0 до 1000 Ом (частота опроса 1 Гц) ИК модулей N1 PXI- 4070, PXI-2503 (количество ИК - 96) согласно руководству оператора "Программа подготовки исходных данных" РО 311.7.398-08, пп. 3.3.1.1, 3.3.1.2 руководства по эксплуатации Г11.32340.00.ООРЭ.

### F11.32340.00.00P<sub>3</sub>

Вести регистрацию эталонных сигналов с помощью программ сбора, преобразования регистрации TMИ PSTI AcquiringSystem.exe, обработки и формирования потоков реального времени Krab mmp.exe, отображения ТМИ в режиме реального времени RTD Perfectionist.exe в телеметрический файл (mmp – расширение файла) согласно пункту п.3.3.1.4 руководства по эксплуатации Г11.32340.00.00РЭ.

4.7.5.1 Собрать схему для определения абсолютной погрешности измерений сопротивления постоянному току в диапазоне от 0 до 1000 Ом для ИК (частота опроса 1 Гц) с модулями NI РХІ-4070, РХІ-2503.

4.7.5.2 Подключить меры электрического сопротивления постоянному току многозначные P3026-1 (далее - Р3026-1) с помощью кабеля для поверки  $N_2$  $\mathbf{1}$ Г11.32340.00.00СБ010 к разъёму X81 кроссировочного шкафа № 2 согласно рисунку 4.3.

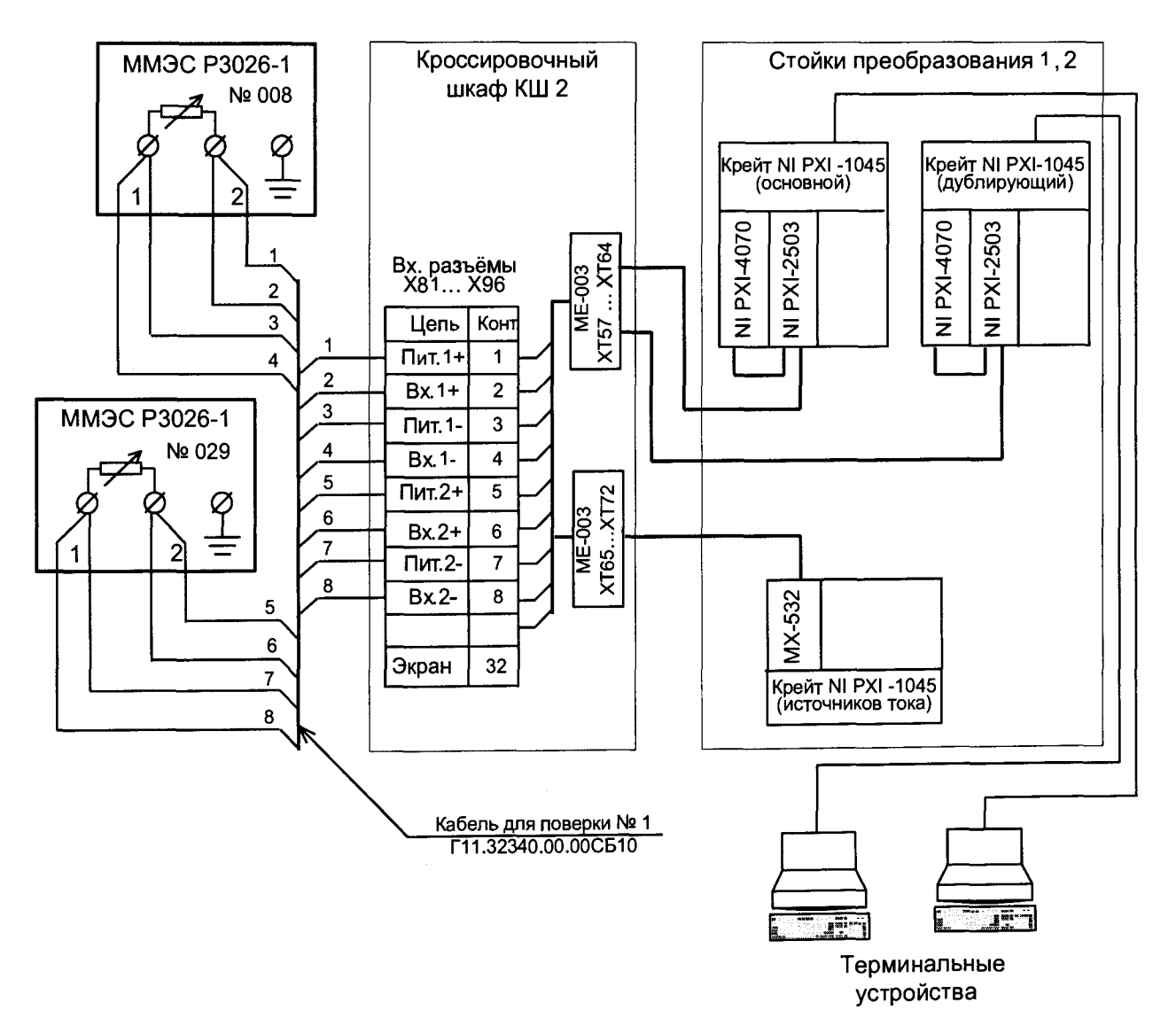

Рисунок 4.3 - Схема для определения абсолютной погрешности измерений сопротивления постоянному току в диапазоне от 0 до 1000 Ом (частота опроса 1 Гц) с модулями NI РХІ-4070 и NI РХІ-2503

4.7.5.3 С Р3026-1 подать на вход ИК эталонные значения сопротивления постоянному току  $-0$  Ом.

4.7.5.4 Регистрацию поданного значения эталонного сопротивления постоянному току вести в течение 15 секунд. Результаты измерений контролировать визуально в окне программы отображения.

4.7.5.5 С Р3026-1 подавать последовательно на вход ИК эталонные значения сопротивлений постоянному току: 250 Ом; 500 Ом; 750 Ом; 1000 Ом. Регистрацию вести согласно пп. 4.7.5.4.

4.7.5.6 Подключить Р3026-1 к следующим ИК согласно таблицам коммутации (приложение А руководства по эксплуатации Г11.32340.00.00РЭ) и схеме монтажной (приложение Б руководства по эксплуатации Г11.32340.ОО.ООРЭ). Регистрацию вести согласно пп. 4.7.5.3...4.7.5.5.

4.7.5.7 Обработать полученные результаты испытаний согласно руководству оператора «Программа первичной обработки данных» РО 311.7.384-08 (среднеарифметическое значение сопротивления постоянному току в каждой контрольной точке).

4.7.5. 8 Рассчитать значение абсолютной погрешности измерений сопротивления постоянному току в диапазоне от 0 до 200 Ом (частота опроса 100 Гц) ( $\Delta$ ) по формуле 1.

4.7.5.9 Результаты испытаний считать положительными, если значение абсолютной погрешности измерений сопротивления постоянному току в диапазоне от 0 до 1000 Ом (частота опроса 100 Гц) находится в допускаемых пределах ±0,05 Ом.

4.7.6 Определение абсолютной погрешности измерений напряжения постоянного тока (частота опроса 100 Гц)

Количество ИК - 64

Подготовить исходные данные для определения абсолютной погрешности измерений напряжения постоянного тока (частота опроса 100 Гц) ИК модулей N1 PXI-6284 (количество ИК - 64) согласно руководству оператора "Программа подготовки исходных данных" РО 311.7.398-08, пп. 3.3.1.1, 3.3.1.2 руководства по эксплуатации Г11.32340.00.00РЭ.

Вести регистрацию эталонных сигналов с помощью программ сбора, преобразования регистрации ТМИ PSTI\_AcquiringSystem.exe, обработки и формирования потоков реального времени Krab\_mmp.exe, отображения ТМИ в режиме реального времени RTD\_Perfectionist.exe в телеметрический файл (mmp - расширение файла) согласно пункту п.3.3.1.4 руководства по эксплуатации Г11.32340.00.00РЭ.

4.7.6.1 Собрать схему для определения абсолютной погрешности измерений напряжения постоянного тока (частота опроса 100 Гц) ИК модулей N1 PXI-6284 (количество ИК – 64).

4.7.6.2 Подключить компаратор напряжения Р3003 (далее - Р3003) с помощью кабеля для поверки № 2 (сборочный чертёж Г11.32340.00.00СБ11) к разъёму XI кабеля № 1 (сборочный чертёж Г11.32340.00.00СБ.2) к <sup>8</sup> -ми ИК (с ИК № 1 до ИК № <sup>8</sup> ) и с помощью штатного кабеля к выходам Р3003 подключить мультиметр 3458А (далее - 3458А). Подключения выполнить согласно рисунку 4.4.

4.7.6.3 С помощью функциональных рукояток установить на Р3003 эталонное значение напряжения постоянного тока Uэ равное -15 мВ. Контролировать показания установленного напряжения постоянного тока на Р3003 на цифровом дисплее 3458А.

4.7.6.4 Регистрацию поданного значения эталонного напряжения постоянного тока вести в течение 15 секунд. Результаты измерений контролировать визуально в окне программы отображения.

4.7.6.5 С Р3003 подавать последовательно на вход ИК эталонные значения напряжения постоянного тока: 0 мВ; +15 мВ; +30 мВ; +45 мВ; +60 мВ. Регистрацию вести согласно пп. 4.7.6.4. (при поверке положительной части диапазона измерен»й необходимо поменять полярность сигнала, поменяв местами провода на клеммах «-0,1В» и «\*» Р3003).

4.7.6.6 Подключить Р3003 к следующим ИК согласно таблицам коммутации (приложение А руководства по эксплуатации  $\Gamma$ 11.32340.00.00РЭ) и чертежу Г11.32340.00.00СБ.2 «Жгут № 2 (Щит КЩТ5 - стойка 2 панели КП7...КП1)». Регистрацию вести согласно пп. 4.7.6.3...4.7.6.5.

4.7.<sup>6</sup> .7 Обработать полученные результаты испытаний согласно руководству оператора «Программа первичной обработки данных» РО 311.7.384-08 (среднеарифметическое значение напряжения постоянного тока в каждой контрольной точке).

Рассчитать значение абсолютной погрешности измерений напряжения постоянного тока в диапазоне от -15 до +60 мВ (частота опроса 100 Гц) ( $\Delta$ ) по формуле 2:

$$
\Delta = \text{UH3M.} - \text{U3},\tag{2}
$$

где:

Иизм. - измеренное значение напряжения постоянного тока, мВ,

Иэ - эталонное значение напряжения постоянного тока, мВ, контролируемое 3458А.

4.7.6.9 Результаты испытаний считать положительными, если значение абсолютной погрешности измерений напряжения постоянного тока в диапазоне от -15 до +60 мВ (частота опроса 100 Гц) находится в допускаемых пределах ±30 мкВ.

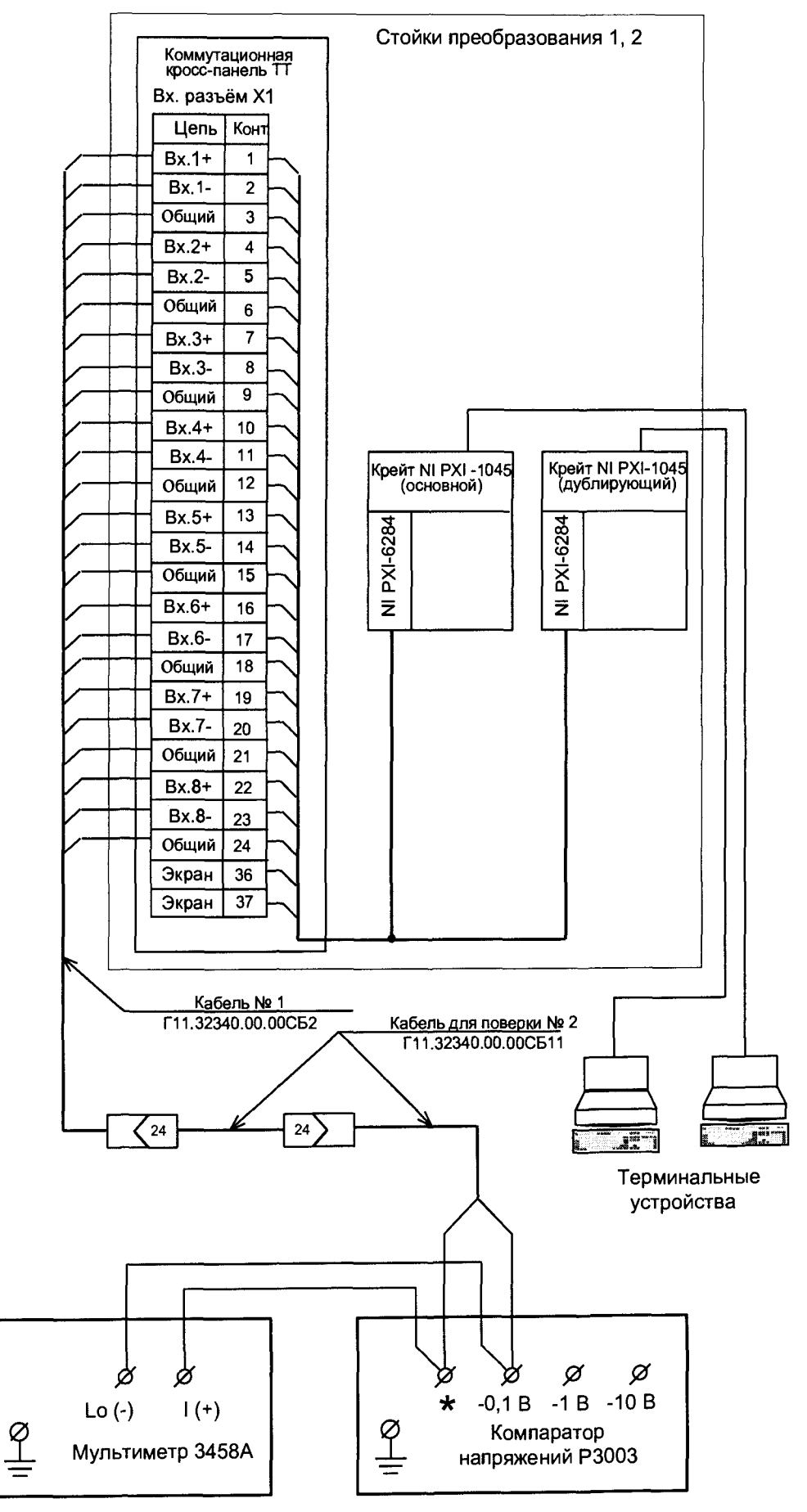

Рисунок 4.4 - Схема для определения абсолютной погрешности измерений напряжения постоянного тока (частота опроса 100 Гц) в диапазоне от -15 до 60 мВ с модулями NI PXI-6284

4.7.7 Определение абсолютной погрешности измерений фиксированных значений интервалов времени 100 с и 1000 с

4.7.7.1 Подготовить исходные данные для определения абсолютной погрешности измерений фиксированных значений интервалов времени 100 с и 1000 с для ИК № 8 модуля N1 PXI-6255 основного и дублирующего крейтов N1 PXI-1045 согласно руководству оператора «Программа подготовки исходных данных» РО 311.7.398-08, пп. 3.3.1.1, 3.3.1.2 руководства по эксплуатации Г11.32340.00.00РЭ. Установить в исходных данных диапазон измерений ИК модуля N1 PXI-6255 от -10 В до +10 В и частоту опроса – 20 кГц.

Вести регистрацию эталонных сигналов с помощью программ сбора, преобразования регистрации ТМИ PSTI\_AcquiringSystem.exe, обработки и формирования потоков реального времени Krab\_mmp.exe, отображения ТМИ в режиме реального времени RTD Perfectionist.exe в телеметрический файл (mmp - расширение файла) согласно пункту п.3.3.1.4 руководства по эксплуатации Г11.32340.ОО.ООРЭ.

4.7.7.2 Собрать схему для определения абсолютной погрешности измерений фиксированных значений интервалов времени 100 с и 1000 с для ИК № 8 модуля N1 PXI-6255 основного крейта N1 РХІ-1045 (количество ИК - 1).

4.7.7.3 Подключить выход генератора сигналов специальной формы АКИП-3409/05 (опция 100), используя штатный кабель от ячейки формирования сигналов СЕВ, к входу PFI-1 модуля N1 PXI-6653 и к аналоговому ИК № 8 модуля N1 PXI-6255 основного крейта N1 PXI-1045 по схеме, представленной на рисунке 5.

4.7.7.4 В режиме импульсного сигнала генератора АКИП установить длительность импульса равной 100 с, период 120 с и амплитуду выходного сигнала 4 В.

4.7.7.5 Зарегистрировать не менее трех периодов входных сигналов.

4.7.7.6 Выполнить операции пп. 4.7.7.4...4.7.7.5 для длительности импульса 1000 с, периода 1020 с и амплитуды выходного сигнала 4 В.

*АЛ.1.1* Обработать полученные результаты испытаний согласно руководству оператора «Программа первичной обработки данных» РО 311.7.384-08 (среднеарифметическое значение длительности импульсов).

### T11.32340.00.00P<sub>3</sub>

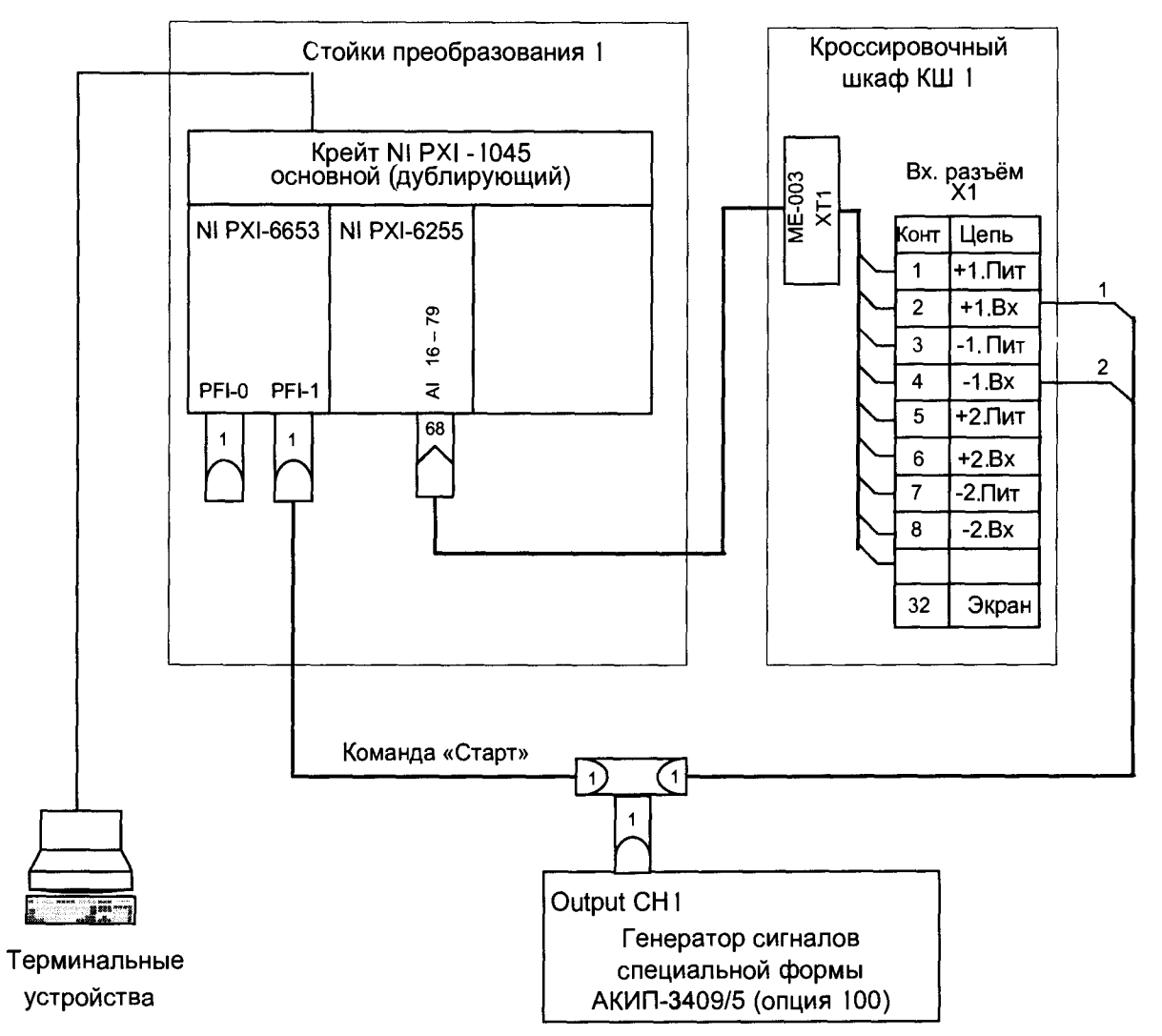

Рисунок 5 - Схема структурная определения абсолютной погрешности измерений фиксированных значений интервалов времени 100 с и 1000 с

4.7.7.8 Рассчитать значение абсолютной погрешности измерений фиксированных значений интервалов времени 100 с и 1000 с по формуле 3:

 $(3)$ 

где:

тизм. - измеренное значение длительности импульса, с,

тэ - эталонное значение интервала времени, с.

4.7.7.9 Результаты испытаний считать положительными, если значение абсолютной погрешности измерений длительности импульса 100 с находится в пределах  $\pm 1.10^{-3}$  с и длительности импульса 1000 с в переделах  $\pm 1.10^{-2}$  с.

4.7.7.10 Собрать схему для определения абсолютной погрешности измерений фиксированных значений интервалов времени 100 с и 1000 с для ИК № 8 модуля NI РХІ-6255 дублирующего крейта NI РХІ-1045 (количество ИК - 1).

4.7.7.11 Выполнить действия согласно пп. 4.7.7.2...4.7.7.8. Результаты испытаний считать положительными, если значение абсолютной погрешности измерений длительности импульса 100 с находится в пределах  $\pm 1.10^{-3}$  с и длительности импульса 1000 с - в переделах  $\pm 1.10^{-2}$  с.

4.7.8 Проверка цифрового идентификатора программного обеспечения (ПО)

4.7.8.1 Выполнить проверку следующих заявленных идентификационных данных  $\Pi$ O:

- идентификационное наименование ПО;

- номер версии ПО;

- цифровой идентификатор ПО.

Идентификационные данные (признаки) метрологически значимой части ФПО указаны представлены в разделе 15 формуляра Г11.32340.00.00ФО1.

4.7.8.2 Для проверки идентификационных признаков метрологически значимых компонентов ФПО ПСТИ использовать программу HashTab. В файловой системе крейтконтроллеров ПСТИ найти файлы, имена которых совпадают с перечисленными в разделе 15 формуляра Г11.32340.00.00ФО1 идентификационными наименованиями компонентов ПО, для каждого из имен открыть стандартное диалоговое окно Windows «Свойства файла». Цифровой идентификатор отображается на вкладке «Хеш-суммы файлов» в поле MD5, как показано на рисунке 6. Номер версии отображается на вкладке «Версия» или «Подробно», в зависимости от используемой ОС.

4.7.8.3 Результаты проверки идентификационных признаков метрологически значимых компонентов ФПО ПСТИ считать положительными, если идентификационные наименования ПО, номера версий метрологически значимых компонентов ФПО ПСТИ и цифровые идентификаторы ПО соответствуют указанным в разделе 15 формуляра Г11.32340.00.00ФО1.

### Г11.32340.00.00РЭ

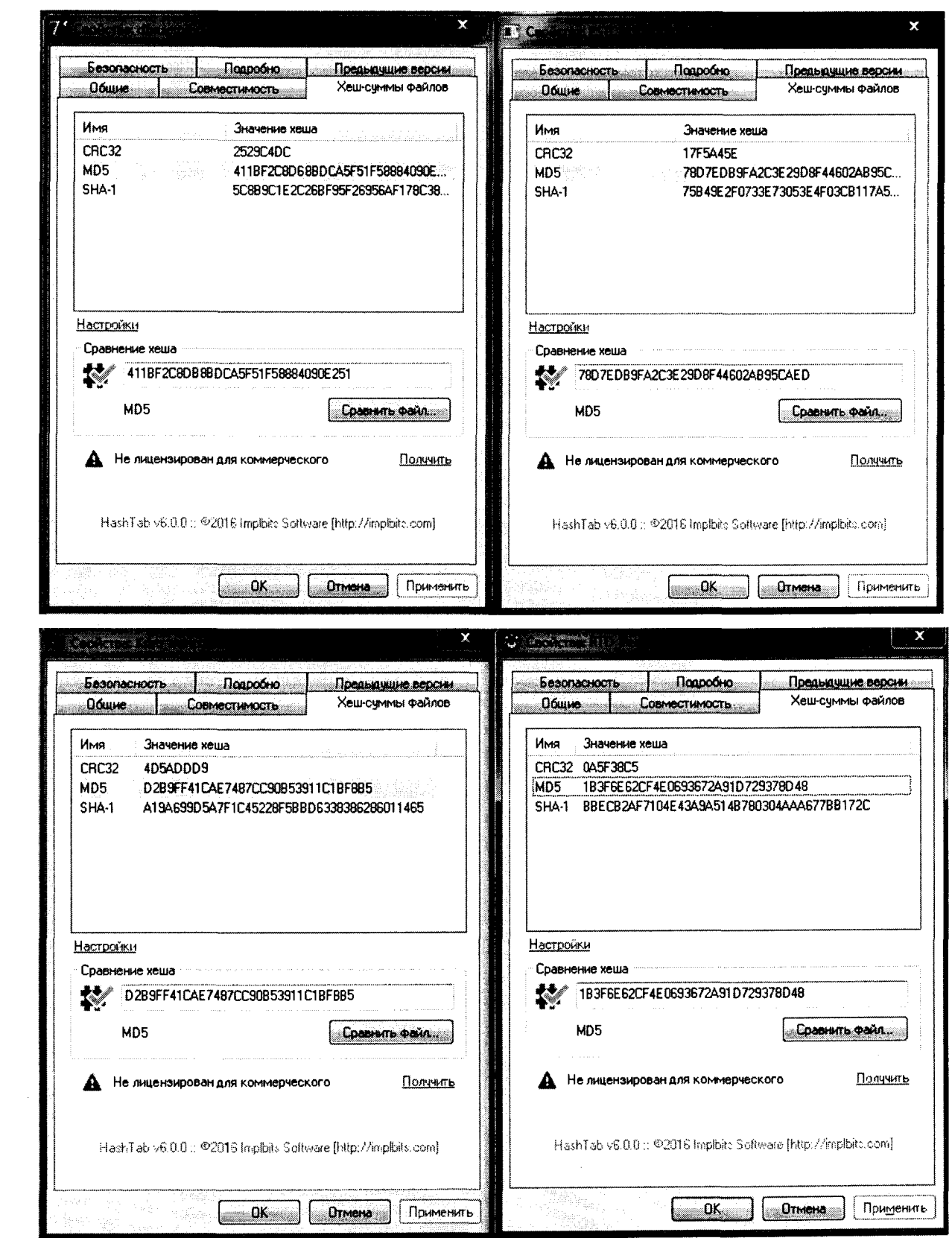

 $\sim$   $\sim$ 

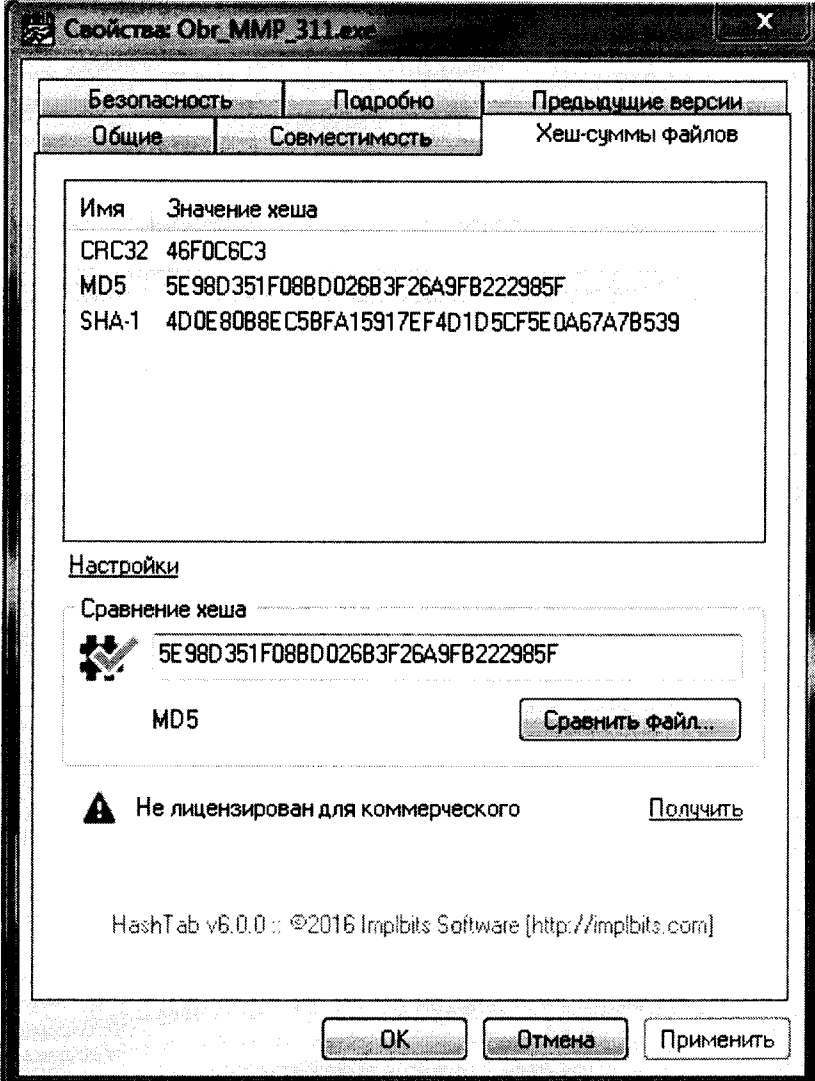

Рисунок 6 - Идентификационные признаки метрологически значимых компонентов ФПО ПСТИ

### 4.7.9 Оформление результатов поверки

По результатам поверки выпускается протокол поверки и оформляется свидетельство о поверке. При отрицательных результатах поверки ПСТИ бракуется и выдаётся извещение о непригодности.